# **Taller Precongreso**

# Gestión de referencias bibliográficas con Zotero

D. PÉREZ SOLÍS

*Servicio de Pediatría, Hospital Universitario San Agustín, Avilés. España.*

### **RESUMEN**

Uno de los retos a los que se enfrentan los profesionales sanitarios es la gestión y organización de la literatura científica a la que acceden en el desarrollo de sus actividades asistenciales, docentes e investigadoras. Los gestores de referencias bibliográficas son programas informáticos que ayudan al usuario a almacenar y organizar documentos y referencias bibliográficas. También facilitan las tareas de citación y elaboración de la bibliografía al redactar una publicación académica.

Se revisan las características básicas y la evolución que han tenido los gestores de referencias gratuitos más completos en el momento actual: Zotero y Mendeley. Finalmente, se describe el funcionamiento de Zotero, incluyendo las importantes novedades que incluye la versión 6.

Los nuevos gestores de referencias bibliográficas gratuitos pueden cubrir las necesidades de la mayoría de profesionales sanitarios en la gestión integral de sus colecciones de documentos y referencias.

**Palabras clave:** Almacenamiento y Recuperación de la Información; Informática Médica; Software; Bases de Datos Bibliográficas; Internet.

#### ABSTRACT

Managing and classifying biomedical literature stored during healthcare, teaching, and research purposes is a huge challenge for health professionals. Reference managers are software that helps scholars to store and organize documents and bibliographic references. They also make easier to manage bibliographic citations and creating bibliography when writing a scholarly manuscript.

Basic features and the evolution of the two more complete free reference managers currently available –Zotero and Mendeley– are reviewed. Finally, use of Zotero is described with more detail, including the new features included in Zotero 6 upgrade.

New free reference managers are able to meet the needs of most health care professionals for comprehensive management of their documents and references collections.

**Key words:** Information Storage and Retrieval; Medical Informatics; Software; Database, Bibliographic; Internet.

# INTRODUCCIÓN

Tanto en la formación clínica como en la labor docente o investigadora, uno de los retos a los que se enfrenta el profesional sanitario es la gestión y organización del enorme volumen de información al que puede acceder. Esa gran cantidad de documentación puede ser muy difícil de aprovechar si no se gestiona adecuadamente, de ahí que surgiera hace ya tiempo el neologismo "infoxicación" (intoxicación por exceso de información)<sup>(1)</sup>.

*Correspondencia:* David Pérez Solís. Servicio de Pediatría. Hospital Universitario San Agustín. Camino de Heros, 6. 33401 Avilés. *Correo electrónico:* david@perezsolis.es

*(http://creativecommons.org/licenses/by-nc/2.5/es/), la cual permite su uso, distribución y reproducción por cualquier medio para fines no comerciales, siempre que se cite el trabajo original.*

*<sup>© 2022</sup> Sociedad de Pediatría de Asturias, Cantabria, Castilla y León*

*Este es un artículo de acceso abierto distribuido bajo los términos de la licencia Reconocimiento-No Comercial de Creative Commons* 

A lo largo de las décadas, la manera de afrontar este desafío ha ido evolucionando de forma paralela a la transición que las publicaciones biomédicas han experimentado desde el papel al soporte digital. Pero, más allá del ahorro en papel y espacio físico, los archivos digitales pueden ser aún más difíciles de manejar sin una adecuada organización y sin herramientas que permitan localizarlos cuando vuelven a ser necesarios<sup>(2)</sup>.

Con el desarrollo de la informática y la generalización de los formatos digitales, se fueron desarrollando los programas de gestión de referencias bibliográficas<sup>(3)</sup>.

# ¿QUÉ ES UN GESTOR DE REFERENCIAS BIBLIOGRÁFICAS?

Los gestores de referencias bibliográficas son programas informáticos que ayudan al usuario a crear su propia base de datos personal, almacenando y recopilando las referencias bibliográficas. También facilitan las tareas de citación y elaboración de la bibliografía al redactar una publicación académica(4-6).

Las funciones típicas de que estos programas suelen incorporar son:

- **Introducción de nuevos registros:** puede hacerse de forma manual o –con más frecuencia– de manera automática desde una base de datos en línea, la página web de la publicación original o el propio documento en formato *Portable Document Format* (PDF).
- **Importación y exportación:** que permite trasladar referencias o colecciones personales desde o hacia otros gestores de referencias o bases de datos bibliográficas.
- **Clasificación:** mediante la creación de carpetas o el uso de palabras clave para ordenar las referencias en distintas colecciones, algo fundamental a medida que la base de datos crece.
- **Detección y fusión de referencias duplicadas.**
- **Anotación:** para incorporar comentarios propios a una referencia. Las anotaciones se pueden incluir dentro de los propios documentos PDF.
- **Búsqueda:** facilita encontrar determinadas referencias dentro de la base de datos personal o de una colección concreta, ya sea mediante una búsqueda sencilla o en campos determinados.
- **Generación automática de citas y del listado de referencias bibliográficas desde un procesador de textos:** añadiendo las referencias a medida que se escribe el documento y dando formato tanto a la notación de las citas dentro del texto como al listado final de referencias. Eso permite modificar el estilo de citación en función del medio en el que se piensa publicar el trabajo.

Con los programas de escritorio, la gestión de referencias suele describirse como un flujo de trabajo triangular, que comienza con una búsqueda en una base de datos bibliográfica en línea (p.ej. PubMed), continúa en el gestor de referencias y desemboca en un procesador de textos, para volver a iniciar el ciclo con una nueva búsqueda<sup>(7)</sup>.

Los gestores de referencias más completos son capaces de trabajar tanto en modo local como en línea. En local, son capaces de explorar un disco duro para localizar publicaciones en formato digital y extraer sus metadatos, y permiten organizar la biblioteca a gusto del usuario –mediante carpetas, palabras clave, listas, etc.–. Las capacidades en línea incluyen disponer de una copia actualizada de la base de datos de referencias "en la nube", lo que permite acceder a ella desde cualquier dispositivo con conexión a internet, ya sea desde un navegador o a través de una aplicación móvil (app).

# ¿QUÉ GESTOR DE REFERENCIAS ELEGIR?

Existe una oferta relativamente amplia de gestores de referencias bibliográficas<sup>(8)</sup>. Pero, si limitamos la búsqueda a las opciones que pueden usarse de manera gratuita sin apenas limitaciones, que reúnen todas las características exigibles a este tipo de programas, y que se mantienen en constante desarrollo a lo largo de los años, podemos quedarnos con dos claros candidatos: Mendeley y Zotero.

Elegir uno sobre el otro depende mucho de los gustos personales(9), y es buena idea es probar ambos para optar por aquel que resulte más cómodo e intuitivo para el usuario. Los dos incluyen las características que podemos necesitar: gestión de biblioteca de archivos PDF, gestión de referencias, copia de seguridad y acceso desde la web, multiplataforma, integración con procesadores de textos y anotación de documentos PDF. Ambos se pueden utilizar al completo de forma gratuita, aunque disponen de opciones de pago para prestaciones adicionales.

#### **Mendeley**

Este gestor de referencias, desarrollado en 2008 por Mendeley Ltd., fue adquirido en 2013 por la editorial Elsevier. Su gestor de escritorio está disponible para sistemas Windows, Mac OS y Linux. Una cuenta gratuita proporciona 2 GB de espacio para almacenar la biblioteca personal y 100 MB para documentos compartidos, también permite crear hasta cinco grupos de trabajo privados, con un máximo de 25 miembros por grupo. Se pueden contratar planes de pago para ampliar el espacio de almacenamiento o las posibilidades de colabo-

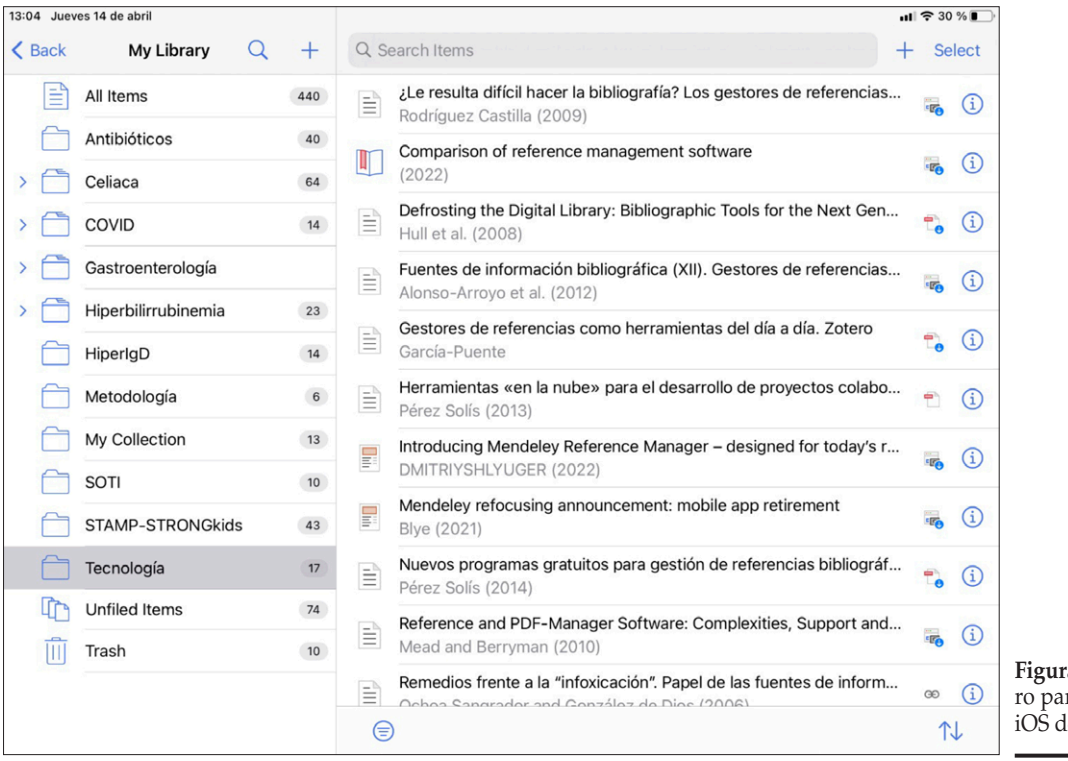

**Figura 1.** App oficial de Zotera dispositivos móviles le Apple.

ración, y también dispone de suscripciones institucionales. Una limitación es que no está disponible en castellano.

Uno de los puntos fuertes del software de escritorio de Mendeley es la gestión de documentos PDF, no solo por sus capacidades de reconocimiento, clasificación o búsqueda, sino por permitir insertar anotaciones en el propio documento. Es capaz también de insertar citas y generar la bibliografía en un manuscrito mediante un complemento disponible para Microsoft Word y para LibreOffice<sup>(10)</sup>.

Mendeley se encuentra en una fase de transición, con varios cambios relevantes que implican la pérdida de prestaciones previamente disponibles. Así, en 2020 anunciaron la desaparición de sus funciones de tipo social, incluyendo los grupos públicos, los perfiles de usuario y el *Feed* que mostraba la actividad de otros usuarios agregados como contactos(11). En 2021 se produjo la retirada de sus apps para dispositivos móviles<sup>(12)</sup>. Por último, en 2022 se anunció la transición hacia la nueva versión de su programa escritorio, llamado *Mendeley Reference Manager*, de manera que la versión actual conocida como *Mendeley Desktop* dejará de estar disponible para su descarga el 1 de septiembre de 2022<sup>(13)</sup>. Además, la integración con procesadores de textos se realizará con un nuevo complemento llamado *Mendeley Cite*, que funciona solamente con las versiones más recientes de Microsoft Word, y que convivirá

un tiempo con el anterior complemento compatible con otros procesadores como Libreoffice Writer y versiones más antiguas de Word.

#### **Zotero**

Se trata de un gestor de referencias gratuito y de código abierto, desarrollado desde 2006 por el *Center for History and New Media* de la Universidad George Mason (EE.UU.). Su propiedad fue posteriormente traspasada la *Corporation for Digital Scholarship*, una organización sin ánimo de lucro muy vinculada a la misma Universidad. Diseñado inicialmente como complemento al navegador Firefox(14,15), desde 2011 también existe como programa independiente para sistemas Windows, Mac OS y Linux. Está traducido al castellano. Las cuentas gratuitas ofrecen 300 MB de almacenamiento para documentos personales o compartidos en grupos, sin límites en la creación de grupos (públicos o privados) ni en el número de usuarios. Ofrece planes de pago para ampliar el espacio de almacenamiento.

En marzo de 2022 lanzó su versión 6, con novedades muy importantes. La más visible es la posibilidad de incluir anotaciones dentro de documentos PDF, de manera similar a Mendeley. Otra novedad es la app oficial para dispositivos móviles iOS (Fig. 1). En sistemas Android sigue siendo necesario recurrir a apps de terceras partes.

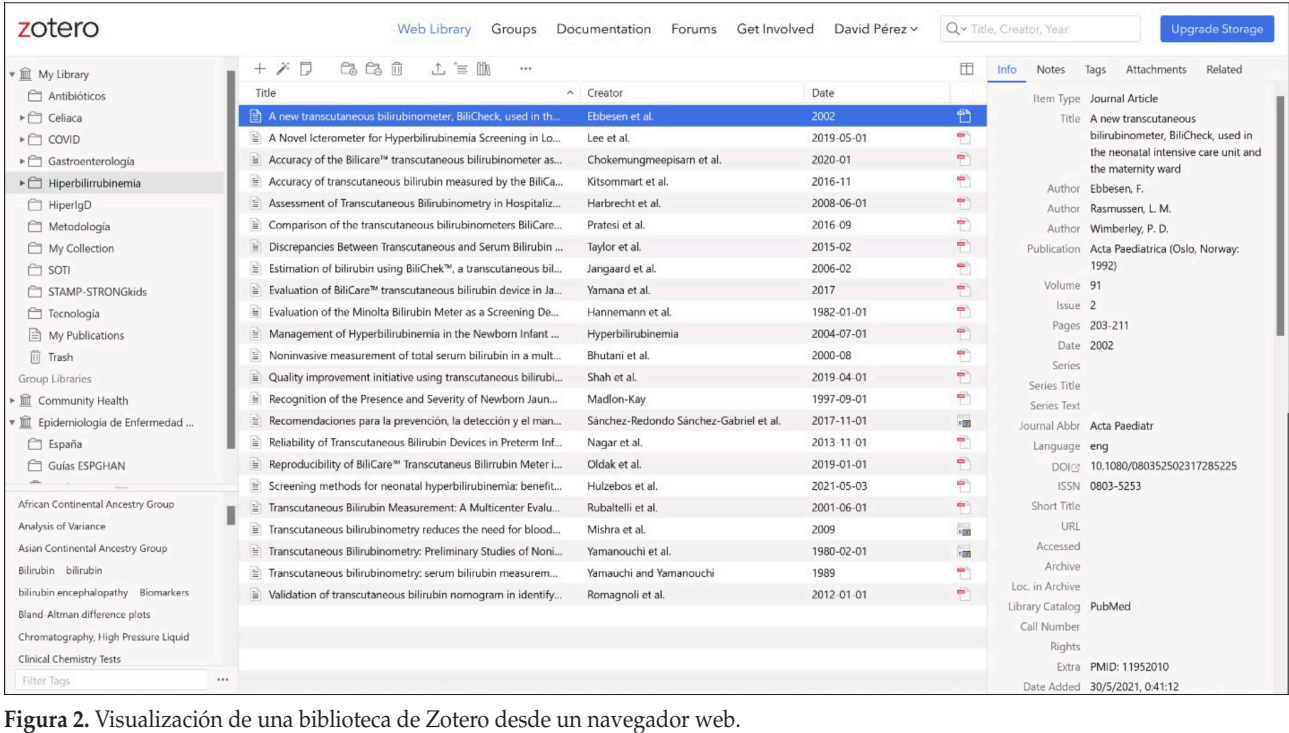

Tras los últimos cambios, se puede decir que Zotero ha conseguido igualar las prestaciones de Mendeley en su programa de escritorio y, además, supera sus posibilidades de colaboración al mantener los grupos públicos y no limitar los grupos privados. La principal limitación de las cuentas gratuitas respecto a Mendeley es la menor capacidad de almacenamiento de documentos (300 MB frente a 2 GB). Su independencia de grandes grupos empresariales y la disponibilidad de su código fuente han facilitado su adopción por una gran comunidad de usuarios.

## INTRODUCCIÓN A ZOTERO

Tras haber comentado las principales características de dos buenos gestores de referencias bibliográficas, es el momento de profundizar en Zotero. Para los interesados en Mendeley, se puede consultar un artículo publicado anteriormente<sup>(6)</sup>.

#### **Registro e instalación de Zotero**

Aunque Zotero se puede instalar y utilizar sin una cuenta de usuario, es muy recomendable crear una para poder utilizar la versión web y para sincronizar nuestra colección desde cualquier dispositivo que usemos. Para crear una

cuenta de usuario nos dirigimos a www.zotero.org/user/ register e introducimos los datos solicitados. Desde la página web de Zotero (Fig. 2) podemos gestionar nuestra biblioteca de manera muy parecida a con el programa de escritorio, aunque para sacar todo el partido a esta herramienta es conveniente instalar también el programa. En www.zotero. org/download/ podemos descargar la última versión del gestor para nuestro sistema operativo, y también los "conectores" para los navegadores más comunes (Chrome, Firefox, Safari y Edge). Los conectores se encargan de comunicar el navegador con el programa de escritorio, de manera que podamos añadir referencias, por ejemplo, desde la página web de una revista.

Una vez instalado Zotero en nuestro ordenador (Fig. 3), es recomendable introducir los datos de nuestra cuenta de usuario para sincronizar en todo momento nuestras colecciones de referencias con la "nube" de Zotero. Eso se hace desde el menú Editar/Preferencias en la pestaña "Sincronizar".

#### **Importar una base de datos desde otro programa**

Aquellos que hayan utilizado previamente otros gestores de referencias bibliográficas pueden utilizar sus bases de datos en Zotero. El proceso consiste en exportar las referencias desde el programa original en alguno de los formatos compatibles (BibTeX, RIS, etc) y luego importar el archivo

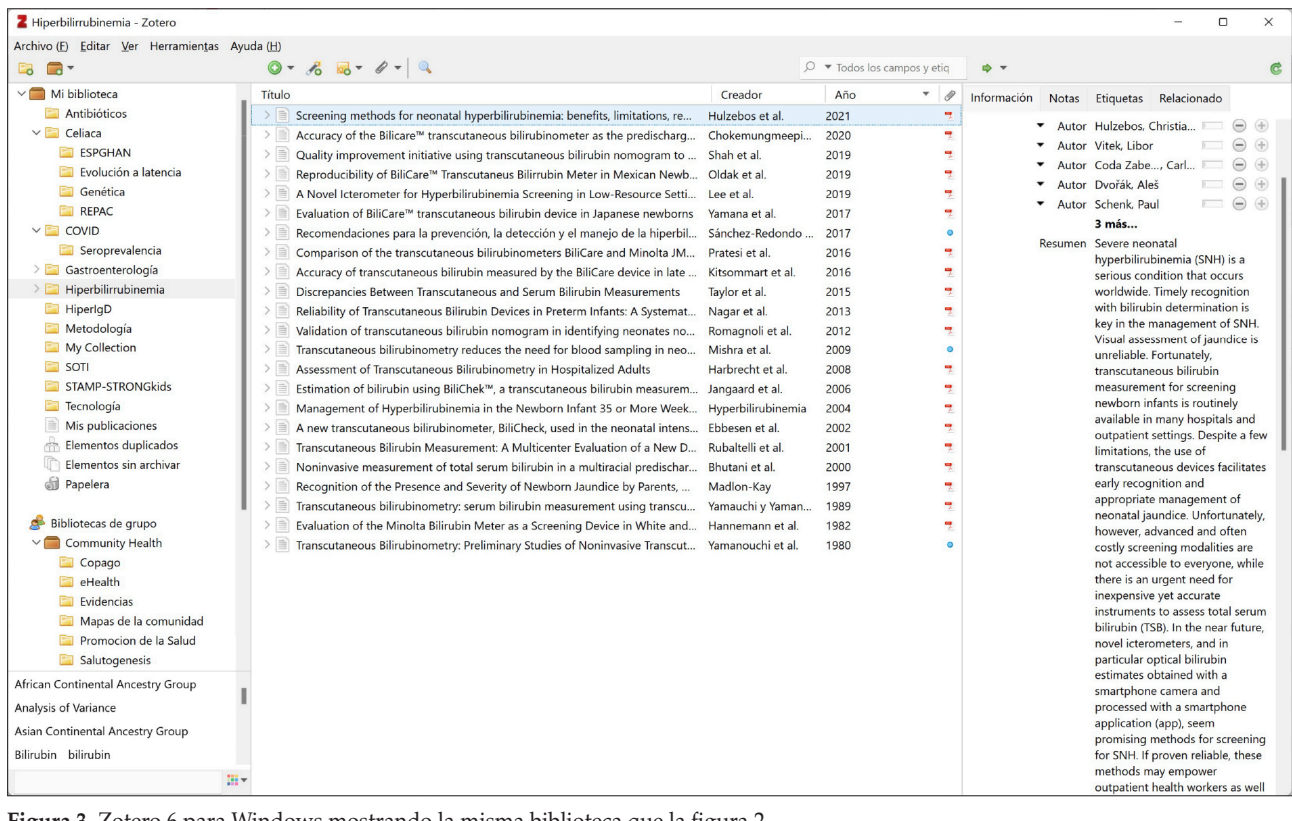

**Figura 3.** Zotero 6 para Windows mostrando la misma biblioteca que la figura 2.

resultante desde el menú Archivo/Importar del programa de escritorio de Zotero (no es posible hacerlo desde la versión web). Existe una opción específica para importar desde Mendeley, que recupera incluso las anotaciones realizadas en los documentos PDF.

También es posible exportar la biblioteca de referencias desde Zotero a otros gestores, algo que facilita probar alternativas sin tener que comenzar desde cero.

## **Añadir referencias**

La forma más sencilla de añadir una referencia es con el navegador web utilizando el conector de Zotero (Fig. 4). Cuando el conector está instalado, se muestra un icono junto a la barra de direcciones, que cambia de aspecto según el tipo de página web que estamos visitando (una página de texto si reconoce un artículo académico, una carpeta si aparece varias referencias en la misma página, una portada de libro, etc.). Al pulsar sobre el icono, se añadirá la referencia a nuestra biblioteca de Zotero, dentro de la carpeta que tuviéramos seleccionada previamente. Aunque el conector permite guardar referencias directamente en la nube de Zotero, es recomendable tener abierto el programa de escritorio

para un funcionamiento más completo (el propio conector nos avisará si fuera necesario).

Al importar una referencia, Zotero es capaz de reconocer los metadatos de las publicaciones desde muchas bases de datos y grandes grupos editoriales internacionales, de manera que los datos de autores, título de la publicación, volumen, páginas, DOI, etc. se importaran en sus campos correspondientes. Si la publicación es de acceso abierto, se descargará también el documento formato PDF. En el caso de publicaciones que no sean reconocidas, suele funcionar localizar la referencia en una base de datos bibliográfica (PubMed, Google Académico, etc.). Si la referencia no está disponible de esta manera, se puede añadir de manera manual tanto desde el programa de escritorio (Archivo/ Nuevo elemento) como desde la web (icono con forma de signo "+"). El repertorio de documentos permitidos es muy amplio, incluyendo artículos, libros, capítulos de libros, tesis, páginas web, etc.

## **Gestionar referencias**

En nuestra biblioteca de Zotero podemos crear carpetas con las que clasificar nuestras referencias, siendo posible

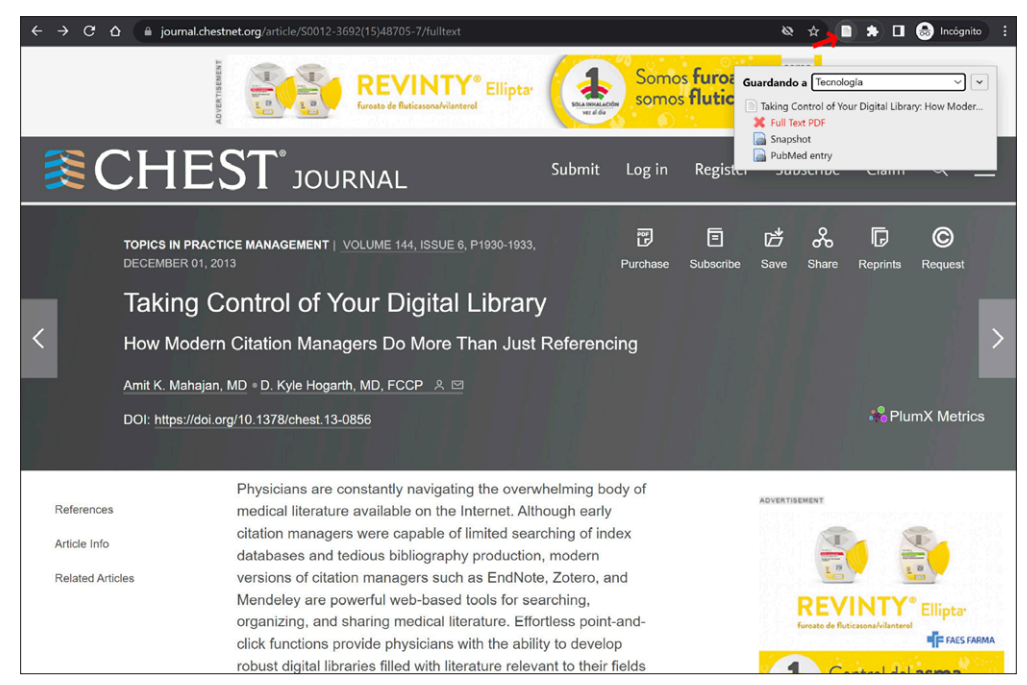

**Figura 4.** Utilización del conector de Zotero en el navegador Google Chrome para añadir referencias a Zotero. Al presionar el icono (flecha roja) en la barra del navegador, se despliega un recuadro que permite elegir en qué carpeta guardarla.

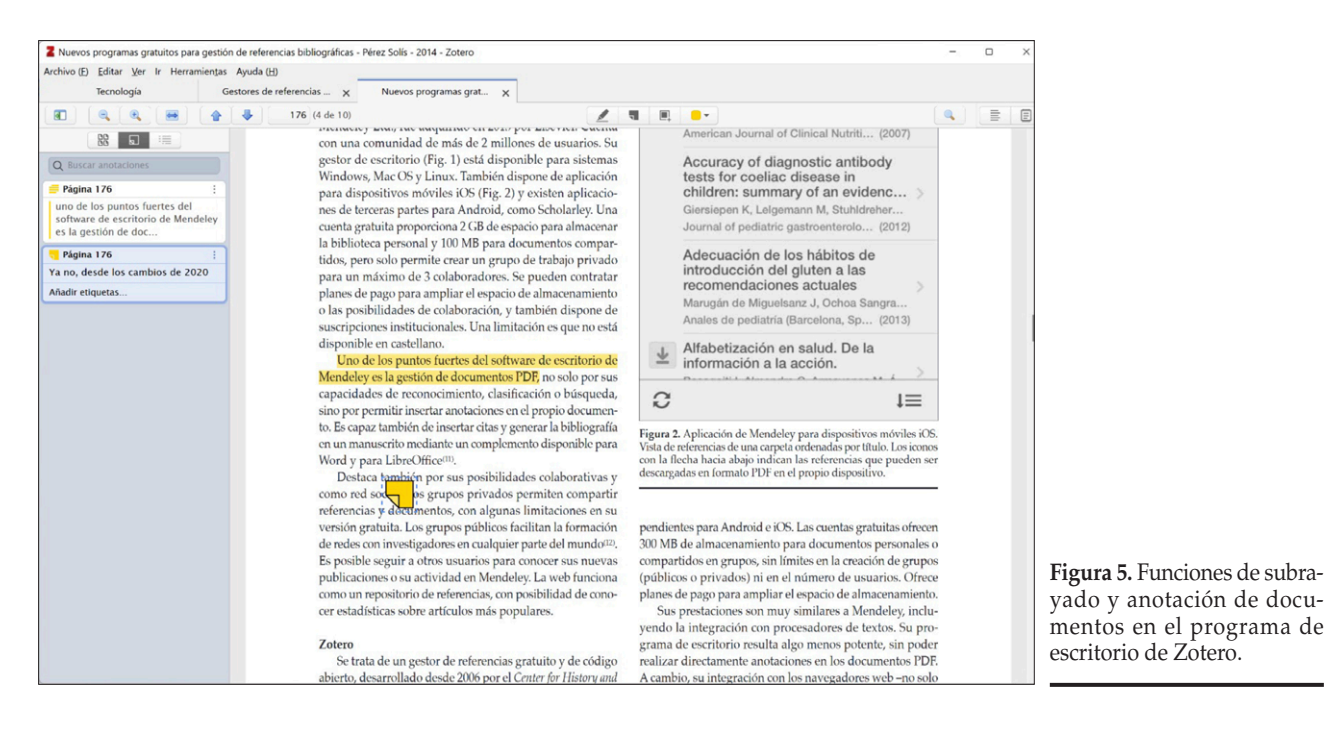

añadir la misma referencia a más de una carpeta. Existe una carpeta llamada "Mis Publicaciones" reservada para las referencias en las que el usuario ha participado como autor, que facilita la gestión del currículum de publicaciones. También se pueden añadir etiquetas a las referencias. La combinación de carpetas y etiquetas permite tener una biblioteca ordenada y fácil de filtrar, algo conveniente a medida que la biblioteca crece.

No es raro que en una base de datos haya referencias repetidas por haberse añadido más de una vez. Zotero incluye de serie una carpeta llamada "Elementos duplicados" en la que muestra un listado de posibles referencias repetidas para su revisión y fusión si procede.

Una de las capacidades más recientes e interesantes de Zotero es la de incluir anotaciones o subrayados en los documentos PDF sin salir de la aplicación (Fig. 5). Haciendo un

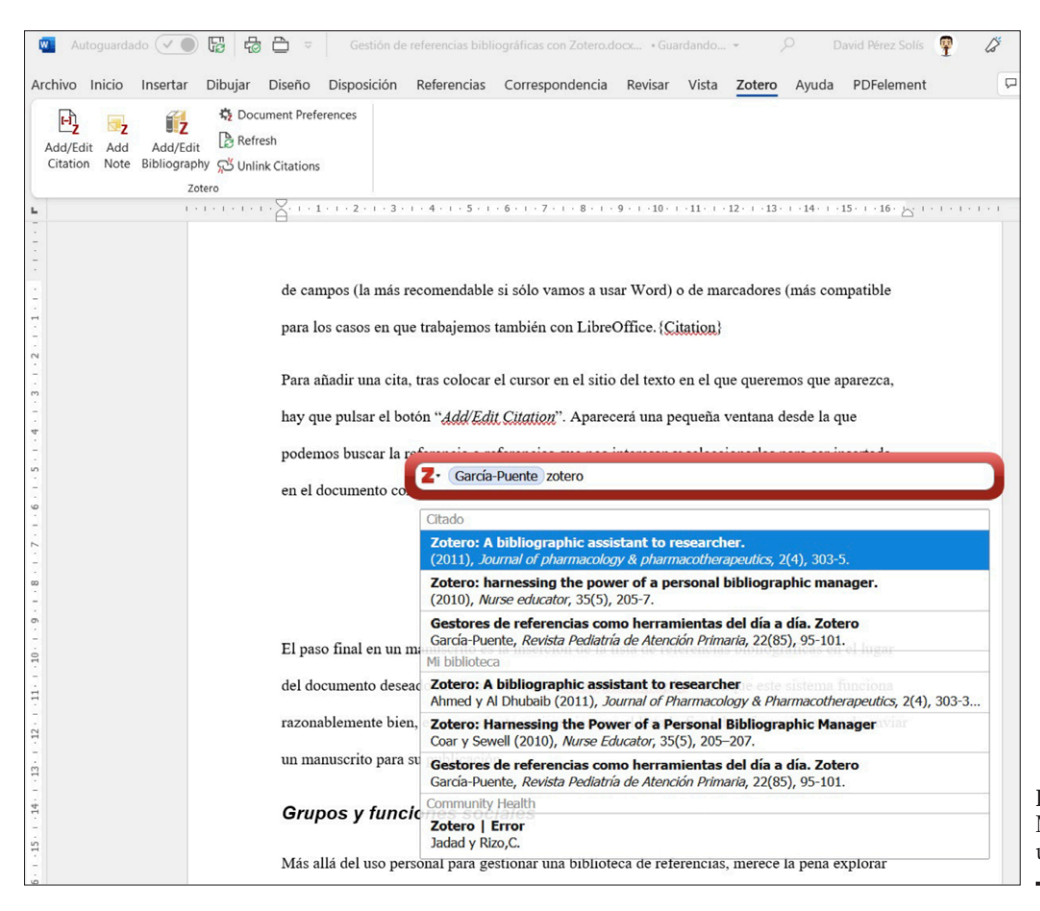

**Figura 6.** Uso de Zotero con Microsoft Word para insertar una cita en un documento.

doble clic sobre una referencia de la cual disponemos de un archivo PDF asociado, se abre una pestaña para visualizar el documento. Este visor dispone de una barra de herramientas que incluye botones para resaltar texto, añadir nota y seleccionar un área del documento. Las distintas anotaciones de un documento se pueden consultar en la barra lateral. Además, se guardan en la nube de Zotero, por lo que pueden visualizarse desde otro dispositivo en el que tengamos instalado Zotero.

## **Integración con procesadores de textos**

Zotero es capaz de integrarse con los procesadores de textos Microsoft Word y LibreOffice Writer para añadir citas en un texto y generar un listado con las referencias bibliográficas. También funciona con el servicio en la nube de Google Docs. Si no lo hemos instalado antes, se puede instalar el complemento o *plugin* necesario desde el menú Herramientas/Complementos, que añade una nueva barra de herramientas al procesador correspondiente. Para Google Docs es suficiente con haber instalado el conector para el navegador. Estos complementos no están traducidos al castellano, por lo que se visualizan en inglés.

Para trabajar en un documento con Word (Fig. 6), seleccionaremos primero la barra de herramientas de Zotero dentro de la cinta de opciones. En primer lugar, conviene establecer las preferencias para el documento en el que vamos a trabajar, mediante el botón *Document Preferences*. Ahí elegiremos el estilo de cita que queremos usar dentro de un catálogo de estilos predeterminados; pero también podemos añadir otros estilos disponibles en el repositorio de Zotero pulsando sobre "Gestionar estilos". El estilo de cita determina el formato de la cita tanto dentro el texto (número entre paréntesis o entre corchetes, como superíndice, autor-año, etc.), como en la lista de referencias bibliográficas, y puede cambiarse por otro en cualquier momento. También podemos elegir la manera de almacenar las citas dentro del documento, ya sea en forma de campos (la más recomendable si solo vamos a usar Word) o de marcadores (más compatible para los casos en que trabajemos también con LibreOffice.

Para añadir una cita, tras colocar el cursor en el sitio del texto en el que queremos que aparezca, hay que pulsar el botón "*Add/Edit Citation*". Aparecerá una pequeña ventana desde la que podemos buscar la referencia o referencias que

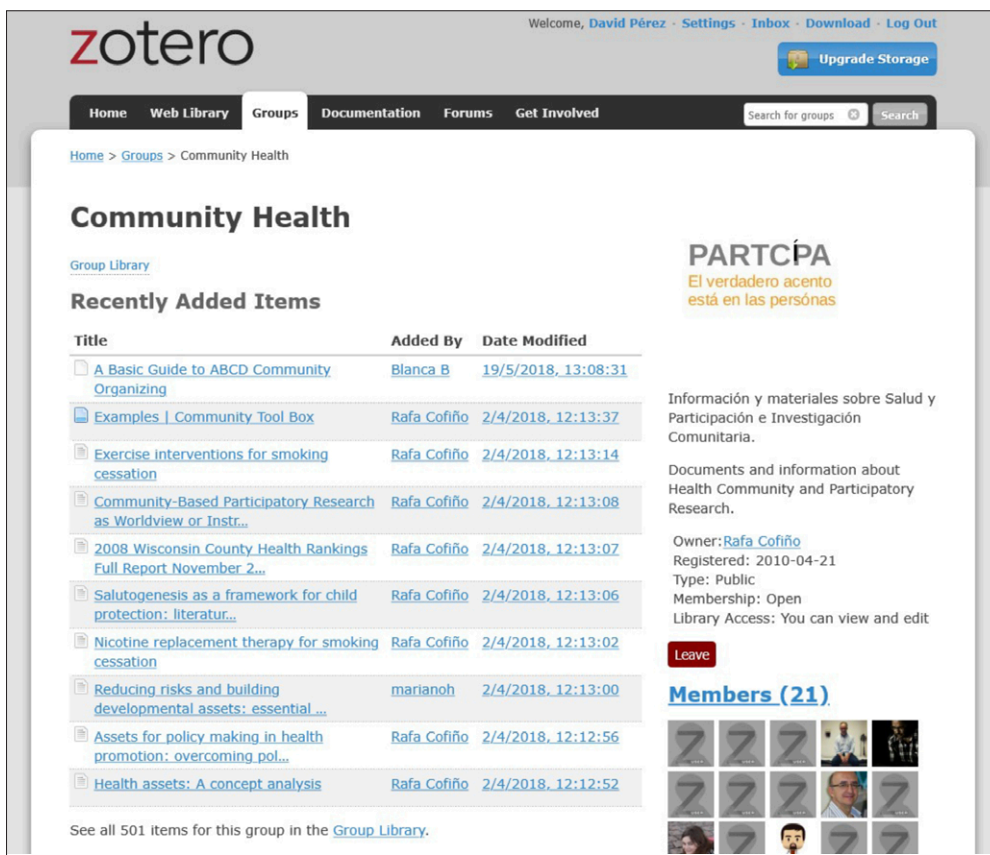

**Figura 7.** Ejemplo de un grupo público abierto en Zotero.

nos interesan y seleccionarlas para ser insertada en el documento con el formato que hemos establecido previamente.

Finalmente, no se nos debe olvidar utilizar el botón "*Add/ Edit Bibliography*" para marcar el punto del documento donde queremos que se muestre el listado de referencias utilizadas, con el formato definido por el estilo de cita que seleccionamos. Aunque este sistema funciona razonablemente bien, es conveniente revisar siempre el listado final de referencias antes de enviar un manuscrito para su publicación.

## **Grupos públicos y privados**

Más allá del uso personal para gestionar una biblioteca de referencias, merece la pena explorar las posibilidades colaborativas que ofrecen los grupos de Zotero. Los grupos permiten compartir colecciones de referencias entre personas con intereses afines, como pueden ser los alumnos de una clase o los componentes de un grupo de investigación. Se distinguen tres tipos de grupos en función de su grado de apertura:

• **Grupos privados:** se accede por invitación y permanecen ocultos al resto de usuarios de Zotero. Permiten compartir los archivos ligados a las referencias.

- **Grupos públicos cerrados:** son visibles para todo el público, pero es necesaria una invitación para formar parte de ellos. La biblioteca del grupo puede ser pública o privada según se configure. Es posible compartir archivos entre los miembros.
- **Grupos públicos abiertos:** cualquiera puede unirse al grupo de manera inmediata. La página del grupo es pública. No se pueden compartir archivos.

Los grupos se gestionan fundamentalmente desde la web de Zotero (Fig. 7), a través de la pestaña "*Groups*". Al crear un grupo se elige un nombre y el tipo de grupo que queremos, y después podemos establecer el resto de las preferencias del grupo e invitar a otros usuarios a unirse.

# BIBLIOGRAFÍA

- 1. Ochoa Sangrador C, González de Dios J. Remedios frente a la "infoxicación". Papel de las fuentes de información secundarias. Bol Pediatr. 2006; 46(195): 1-6.
- 2. Mahajan AK, Hogarth DK. Taking control of your digital library: how modern citation managers do more than just referencing. Chest. 2013; 144(6): 1930-3.
- 3. Hull D, Pettifer SR, Kell DB. Defrosting the digital library: bibliographic tools for the next generation web. PLoS Comput Biol. 2008; 4(10): e1000204.
- 4. Alonso-Arroyo A, González de Dios J, Navarro-Molina C, Vidal-Infer A, Aleixandre-Benavent R. Fuentes de información bibliográfica (XII). Gestores de referencias bibliográficas: generalidades. Acta Pediatr Esp. 2012; 70(5): 211-6.
- 5. Rodríguez Castilla L. Le resulta difícil hacer la bibliografía: Los gestores de referencias bibliográficas pueden ayudarlo. ACIMED. 2009; 19(2).
- 6. Pérez Solís D. Nuevos programas gratuitos para gestión de referencias bibliográficas. Bol Pediatr. 2014; 54(3): 173-82.
- 7. Mead TL, Berryman DR. Reference and PDF-manager software: complexities, support and workflow. Medical reference services quarterly 2010; 29(4): 388-93.
- 8. Wikipedia contributors. Comparison of reference management software [Internet]. Wikipedia, the free encyclopedia 2014 [citado 9 de septiembre de 2014]. Disponible en: http:// en.wikipedia.org/wiki/Comparison\_of\_reference\_management\_software
- 9. García-Puente M. Gestores de referencias como herramientas del día a día. Zotero. Rev Pediatr Aten Primaria. 2020; 22(85): 95-101.
- 10. Pérez Solís D, Pérez Solís P. Selección de recursos útiles para el profesional sanitario. AMF. 2013; 9(10): 579-601.
- 11. Ransom S. We've listened to our users and are refocusing on what's important to them [Internet]. Mendeley Blog 2020 [citado 12 de abril de 2022]. Disponible en: https://blog.mendeley. com/2020/11/02/weve-listened-to-our-users-and-are-refocusing-on-whats-important-to-them/
- 12. Blye K. Mendeley refocusing announcement: mobile app retirement [Internet]. Mendeley Blog 2021 [citado 12 de abril de 2022]. Disponible en: https://blog.mendeley.com/2021/03/11/ mendeley-refocusing-announcement-mobile-app-retirement/
- 13. Introducing Mendeley Reference Manager designed for today's researcher workflow [Internet]. Mendeley Blog 2022 [citado 12 de abril de 2022]. Disponible en: https://blog.mendeley.com/2022/02/22/introducing-mendeley-referencemanager-designed-for-todays-researcher-workflow/
- 14. Ahmed KKM, Al Dhubaib BE. Zotero: A bibliographic assistant to researcher. Journal of pharmacology & pharmacotherapeutics 2011; 2(4): 303-5.
- 15. Coar JT, Sewell JP. Zotero: harnessing the power of a personal bibliographic manager. Nurse educator 2010; 35(5): 205-7.